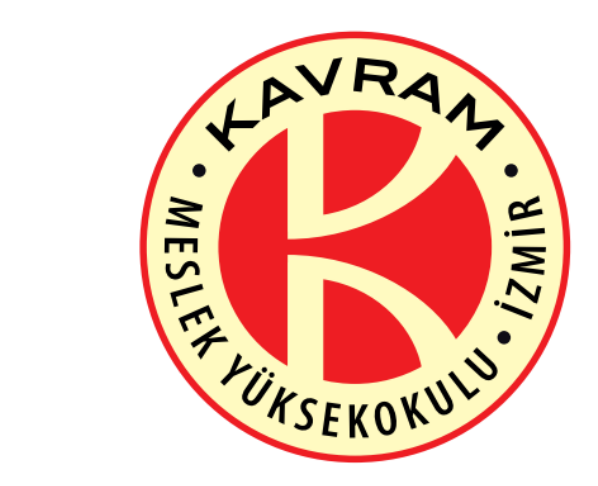

# **İZMİR KAVRAM MESLEK YÜKSEKOKULU**

# UZEM ÜZERİNDEN ÖDEV YÜKLEME

# SİSTEME GİRİŞ

<https://uzem.kavram.edu.tr/>

LİNKİNE TIKLAYIP SİSTEME GİRİŞ YAPILIR.

# HANGİ DERSİN ÖDEVİ YÜKLENECEKSE O DERSE TIKLANIR.

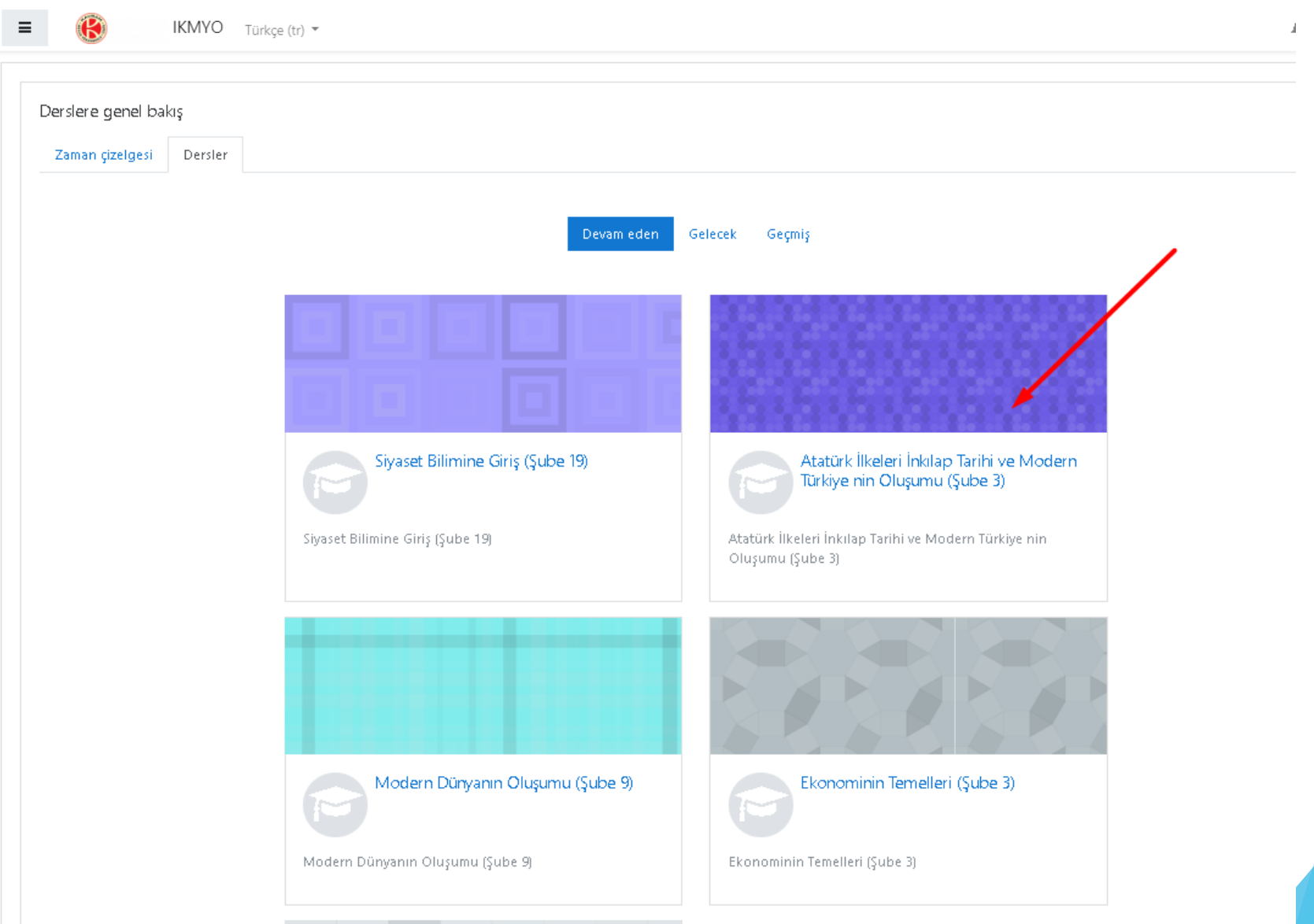

ÖDEV AKTİVİTESİ HANGİ HAFTADA İSE BULUNUR. ÖDEV ADINA TIKLANIR.

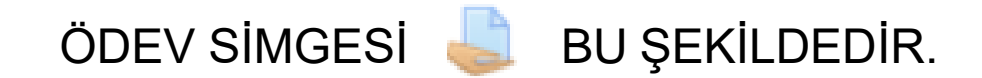

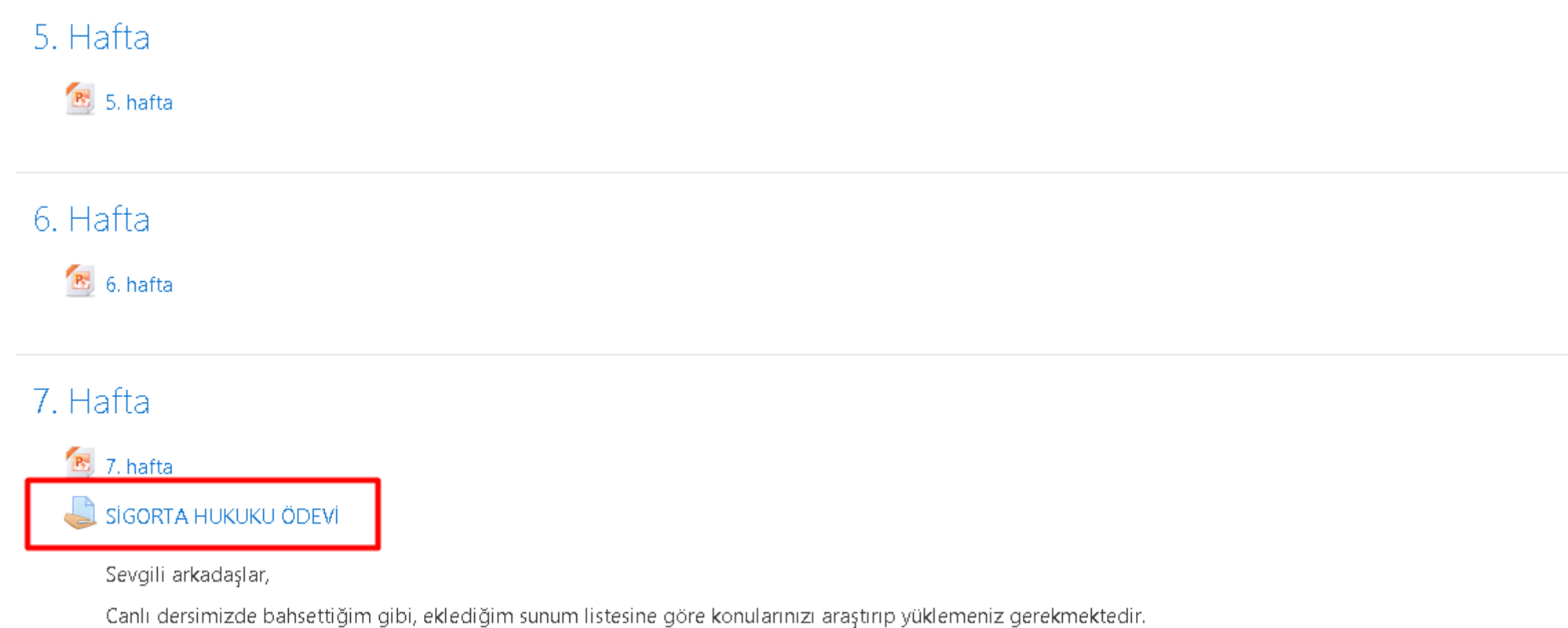

#### EĞER DERSİN HOCASI ÖDEV İLE İLGİLİ BİR DOKÜMAN EKLEDİYSE DOKÜMANIN ÜZERİNE TIKLAYIP GÖRÜNTÜLEYEBİLİRSİNİZ. ÖDEV SON TESLİM BİLGİLERİNE BU ALANDAN ULAŞABİLİR VE ÖDEVİNİZİYÜKLEYEBİLİRSİNİZ.

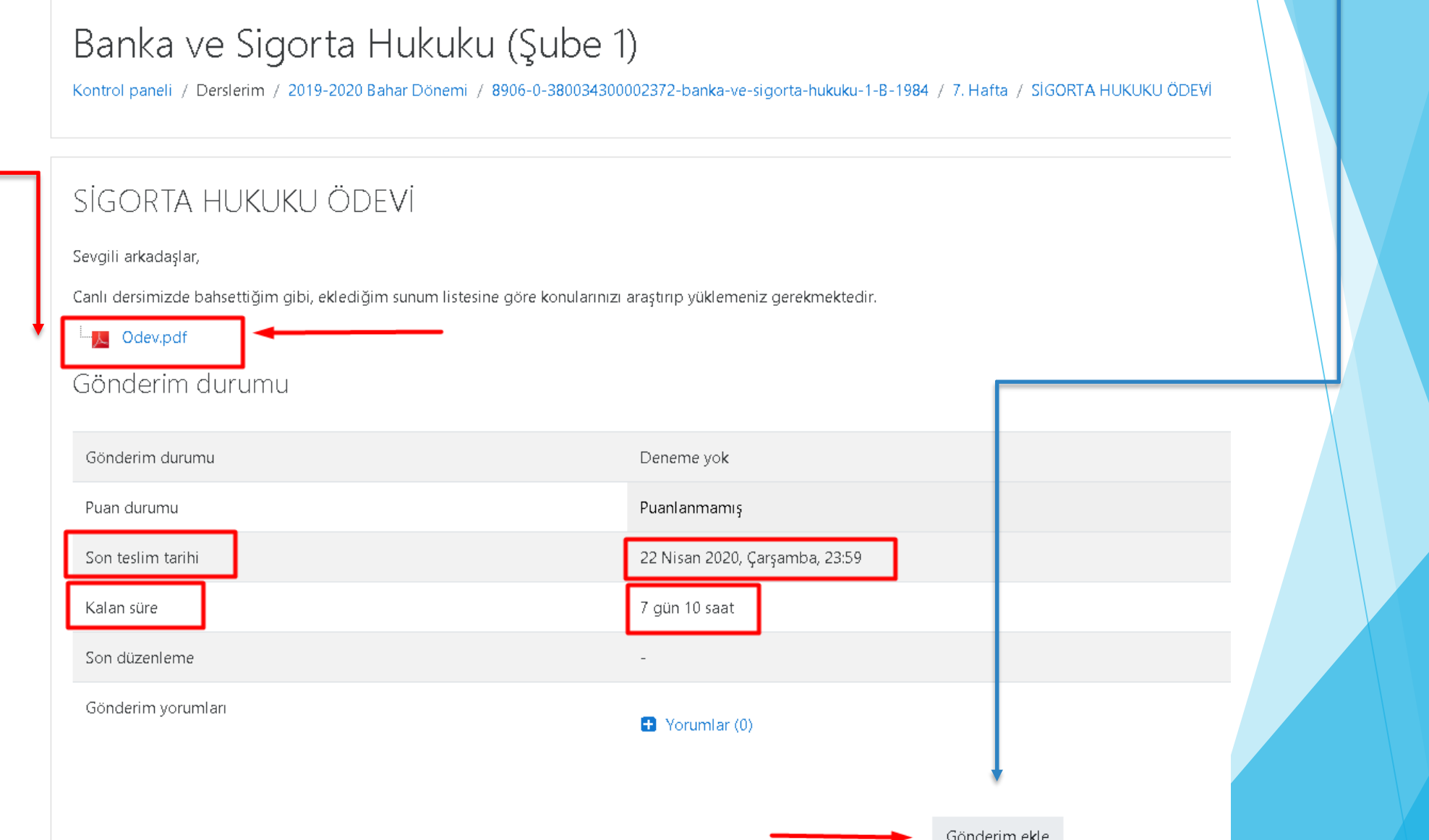

**Gönderim ekle** BUTONUNA TIKLADIKTAN SONRA ÖDEV DOSYANIZI EKLEYECEĞİNİZ ALAN BU SAYFADIR.

**Dosya gönderimleri** ALANINDAN BELGE İKONUNA TIKLANIR.

#### Banka ve Sigorta Hukuku (Şube 1)

Kontrol paneli / Derslerim / 2019-2020 Bahar Dönemi / 8906-0-380034300002372-banka-ve-sigorta-hukuku-1-B-1984 / 7. Hafta / SİGORTA HUKUKU ÖDEVİ / Gönderimi düzenle

#### SİGORTA HUKUKU ÖDEVİ

Sevgili arkadaşlar,

Canlı dersimizde bahsettiğim gibi, eklediğim sunum listesine göre konularınızı araştırıp yüklemeniz gerekmektedir.

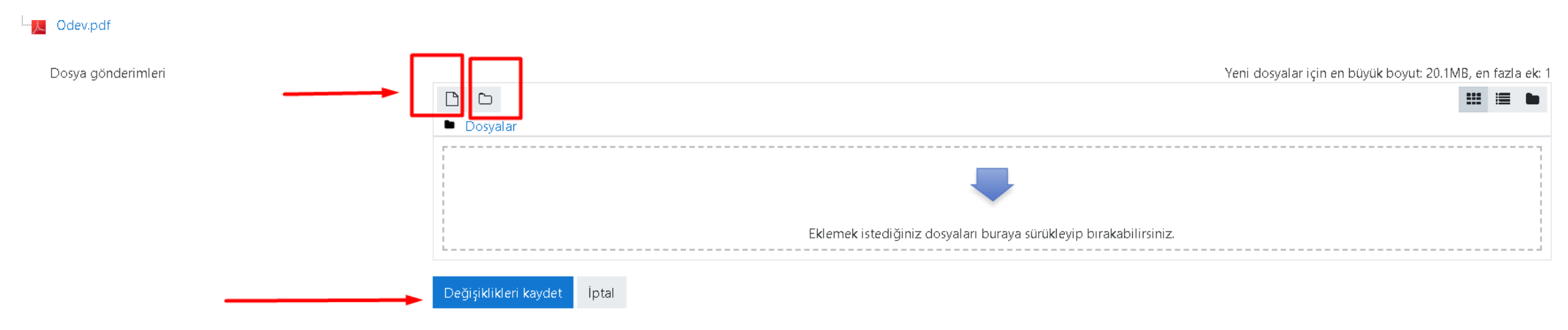

#### **Dosya yükle** BUTONU TIKLANIR. **Dosya seç** BUTONU TIKLANIR. DOSYA SEÇİLDİKTEN SONRA **Bu dosyayı yükle** BUTONU TIKLANIR.

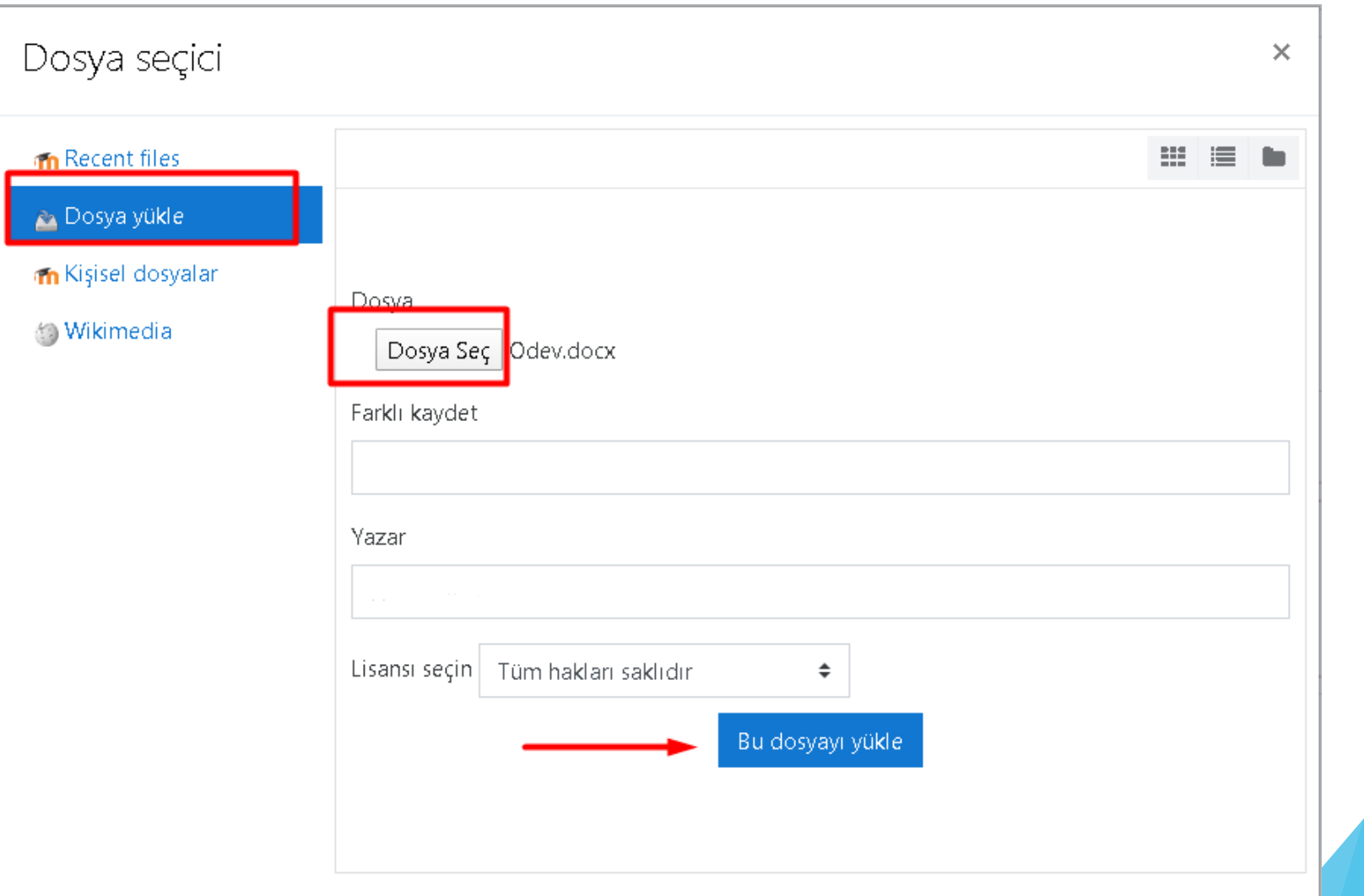

#### YÜKLENEN DOSYA BU ALANDAGÖRÜNECEKTİR. Değişiklikleri kaydet BUTONUNA TIKLANIR. ÖDEV TESLİM EDİLMİŞ OLUR.

# Banka ve Sigorta Hukuku (Şube 1)

Kontrol paneli / Derslerim / 2019-2020 Bahar Dönemi / 8906-0-380034300002372-banka-ve-sigorta-hukuku-1-B-1984 / 7. Hafta / SİGORTA

## SİGORTA HUKUKU ÖDEVİ

Sevgili arkadaşlar,

Canlı dersimizde bahsettiğim gibi, eklediğim sunum listesine göre konularınızı araştırıp yüklemeniz gerekmektedir.

→ <mark>人</mark> Odev.pdf

Dosya gönderimleri

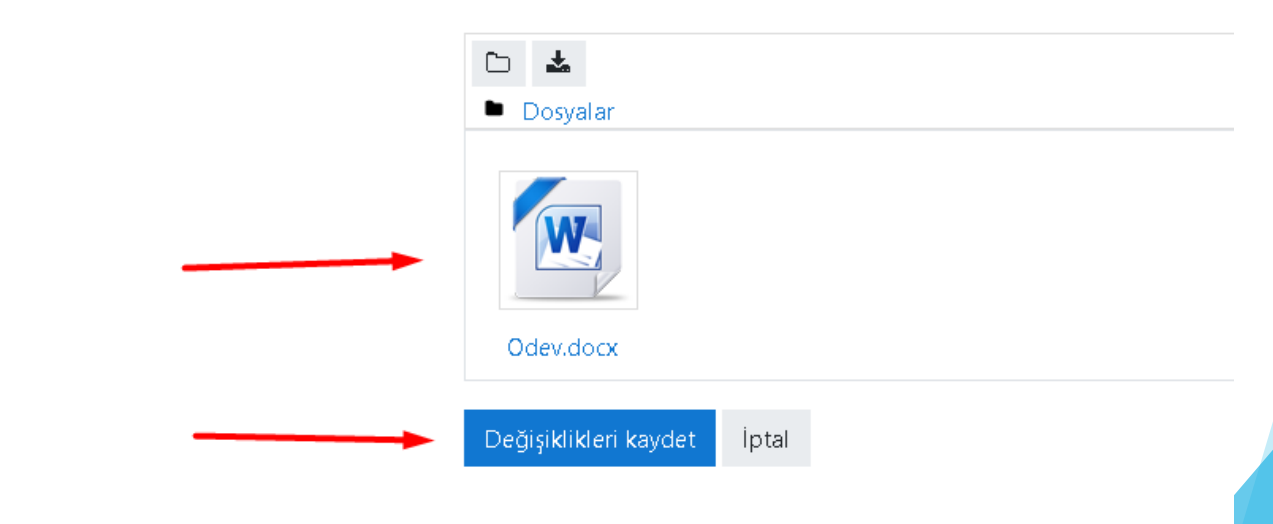

### YÜKLEDIGINIZ ÖDEV BU SEKİLDE GÖRÜNECEKTİR. EGER HOCANIZ İZİN VERMIŞSE SON TESLİM TARİHİNE KADAR ÖDEVİNİZİ DÜZENLEYEBİLİRSİNİZ.

## SİGORTA HUKUKU ÖDEVİ

Sevgili arkadaşlar,

Canlı dersimizde bahsettiğim gibi, eklediğim sunum listesine göre konularınızı araştırıp yüklemeniz gerekmektedir.

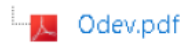

#### Gönderim durumu

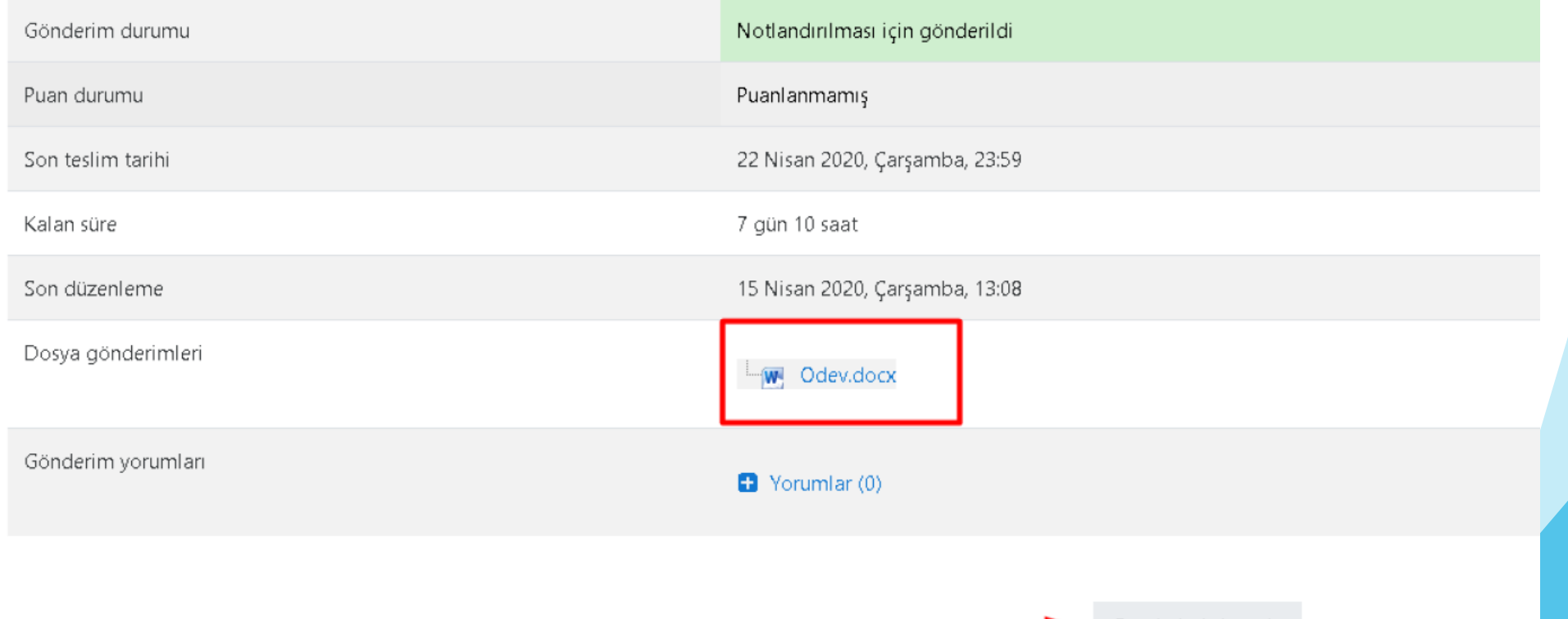

Gönderimi düzenle